# **CA ArcotID OTP Platform Independent Java Library**

# **Authentication Developer's Guide r2.2**

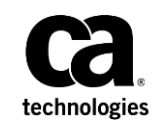

This Documentation, which includes embedded help systems and electronically distributed materials (hereinafter referred to as the "Documentation"), is for your informational purposes only and is subject to change or withdrawal by CA at any time. This Documentation is proprietary information of CA and may not be copied, transferred, reproduced, disclosed, modified or duplicated, in whole or in part, without the prior written consent of CA.

If you are a licensed user of the software product(s) addressed in the Documentation, you may print or otherwise make available a reasonable number of copies of the Documentation for internal use by you and your employees in connection with that software, provided that all CA copyright notices and legends are affixed to each reproduced copy.

The right to print or otherwise make available copies of the Documentation is limited to the period during which the applicable license for such software remains in full force and effect. Should the license terminate for any reason, it is your responsibility to certify in writing to CA that all copies and partial copies of the Documentation have been returned to CA or destroyed.

TO THE EXTENT PERMITTED BY APPLICABLE LAW, CA PROVIDES THIS DOCUMENTATION "AS IS" WITHOUT WARRANTY OF ANY KIND, INCLUDING WITHOUT LIMITATION, ANY IMPLIED WARRANTIES OF MERCHANTABILITY, FITNESS FOR A PARTICULAR PURPOSE, OR NONINFRINGEMENT. IN NO EVENT WILL CA BE LIABLE TO YOU OR ANY THIRD PARTY FOR ANY LOSS OR DAMAGE, DIRECT OR INDIRECT, FROM THE USE OF THIS DOCUMENTATION, INCLUDING WITHOUT LIMITATION, LOST PROFITS, LOST INVESTMENT, BUSINESS INTERRUPTION, GOODWILL, OR LOST DATA, EVEN IF CA IS EXPRESSLY ADVISED IN ADVANCE OF THE POSSIBILITY OF SUCH LOSS OR DAMAGE.

The use of any software product referenced in the Documentation is governed by the applicable license agreement and such license agreement is not modified in any way by the terms of this notice.

The manufacturer of this Documentation is CA.

Provided with "Restricted Rights." Use, duplication or disclosure by the United States Government is subject to the restrictions set forth in FAR Sections 12.212, 52.227-14, and 52.227-19(c)(1) - (2) and DFARS Section 252.227-7014(b)(3), as applicable, or their successors.

Copyright © [set copyright date variable] CA. All rights reserved. All trademarks, trade names, service marks, and logos referenced herein belong to their respective companies.

# **Contact CA Technologies**

#### **Contact CA Support**

For your convenience, CA Technologies provides one site where you can access the information that you need for your Home Office, Small Business, and Enterprise CA Technologies products. At [http://ca.com/support,](http://www.ca.com/support) you can access the following resources:

- Online and telephone contact information for technical assistance and customer services
- Information about user communities and forums
- Product and documentation downloads
- CA Support policies and guidelines
- Other helpful resources appropriate for your product

#### **Providing Feedback About Product Documentation**

If you have comments or questions about CA Technologies product documentation, you can send a message to **techpubs@ca.com**.

To provide feedback about CA Technologies product documentation, complete our short customer survey which is available on the CA Support website at [http://ca.com/docs.](http://ca.com/docs)

# **Contents**

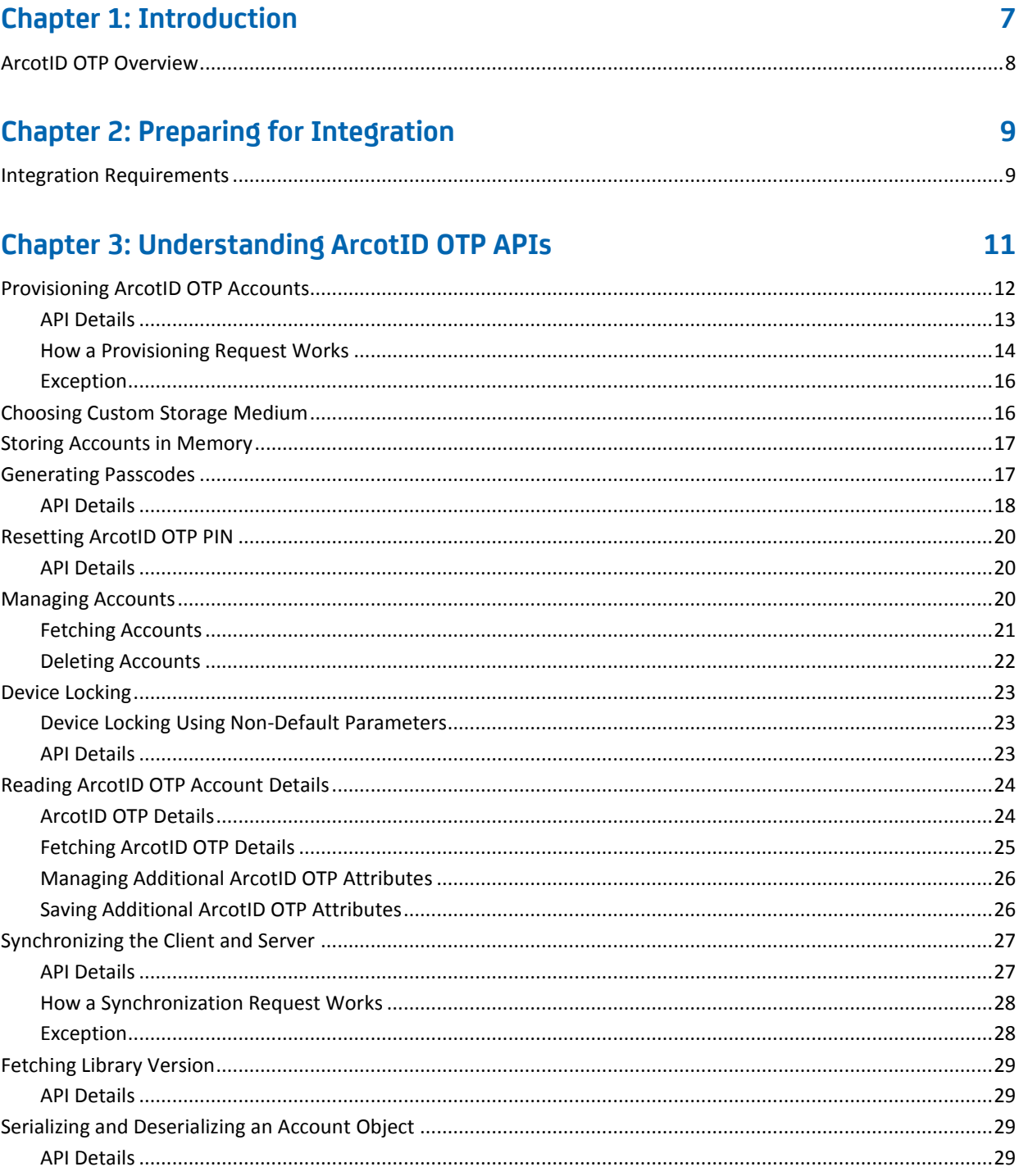

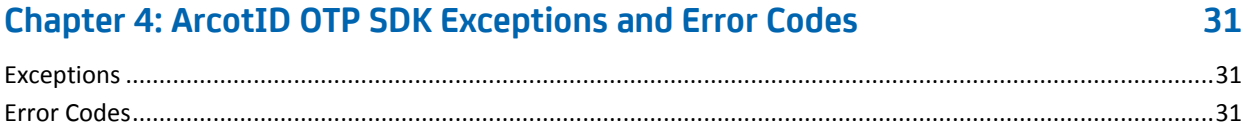

# <span id="page-6-0"></span>**Chapter 1: Introduction**

Computers and mobile devices are now also used as a medium for home banking and performing financial transactions. Because these transactions involve sensitive user data, relying on just user name for authentication is not sufficient.

To secure the online transactions from Man-in-the-Middle (MITM) and other related attacks, CA AuthMinder provides client applications that are based on CA ArcotID PKI and CA ArcotID OTP credentials. These software credentials provide two-factor authentication and are based on the patented Cryptographic Camouflage technique for securely storing keys.

There are client applications for computers and mobile devices.

To address your business requirements, you can extend and use the ArcotID OTP Client application. Alternatively, you can develop your own client application by using the Software Development Kit (SDK) that is shipped along with the client application.

This guide is intended to be a reference manual for you as you enhance the existing client application or create custom client applications for use with the ArcotID OTP for authentication on computers and mobile devices.

**Note:** The platform-independent version of the ArcotID OTP SDK is written in Java. This guide provides information about this platform-independent Java library (later referred to as "SDK" in this guide). For information about the ArcotID OTP SDK that is written in the Java, JavaScript, and Objective C programming languages for various mobile devices and computers, see the *CA ArcotID OTP Authentication Developer's Guide*.

**Important!** Implementations of most client features provided in the SDK can be used with very little or no modification. However, only *sample* implementations of the Device Locking feature and the Storage feature are provided in the SDK. If you want to use these two features, you must use the SDK to develop your own implementations.

**Note:** CA ArcotID OTP still contains the terms Arcot, WebFort and ArcotOTP in some of its code objects and other artifacts. Therefore, you will find occurrences of Arcot and ArcotOTP in all CA ArcotID OTP documentation. In addition, some of the topics in this guide do not follow the standard formatting guidelines. These inconsistencies will be fixed in a future release.

# <span id="page-7-0"></span>**ArcotID OTP Overview**

ArcotID OTP is a One-Time Password compliant to OATH standards. The client application that you build by using ArcotID OTP SDK takes the user's PIN as an input and generates passwords (also known as *passcodes*) on the user's device. The user uses this generated passcode at the Web application or at the VPN gateway that is protected by ArcotID OTP authentication. Based on the authentication result, the user is granted access to the protected application.

The passcode generation is an offline process, which means the client application need not connect to the authentication server for generating passcodes.

ArcotID OTP library supports industry-standard passcode generation methods such as, counter-based passwords (HOTP), time-based passwords (TOTP), MasterCard Chip Authentication Program (CAP), and VISA Dynamic Passcode Authentication (DPA).

# <span id="page-8-0"></span>**Chapter 2: Preparing for Integration**

Before you start writing your code to integrate your application with ArcotID OTP SDK, ensure that:

- A release of CA AuthMinder that is supported by this release of ArcotID OTP Client is installed and running on a publically accessible system.
- The ArcotID OTP profile is set by using the Administration Console.

**Note:** The lifecycle management of ArcotID OTP credential is handled by AuthMinder. By default, these credentials have default settings, which will be used during issuance. If you want to change these settings, then configure the credential profiles by using Administration Console. Refer to *CA AuthMinder Administration Guide* for more information.

The application you are integrating with supports the operating systems listed in the ["Integration Requirements](#page-8-1) (see page 9)" section.

# <span id="page-8-1"></span>**Integration Requirements**

The following table lists the software required to integrate the ArcotID OTP platform-independent Java library with your application.

#### **Operating System**

Any operating system that runs Java Runtime Environment (JRE) 6.0 or later.

# <span id="page-10-0"></span>**Chapter 3: Understanding ArcotID OTP APIs**

This chapter discusses the ArcotID OTP Software Development Kit (SDK) that you can use to build client applications for authenticating users by using their ArcotID OTP. The most common tasks performed using this SDK are **provisioning the ArcotID OTP account** to the user's device and **generating passcodes**. Other tasks that you can perform using the SDK include resetting ArcotID OTP PIN, fetching and deleting the accounts from default location, storing accounts in a custom location, locking account to the device by using device parameters of your choice, and checking library version.

The chapter first introduces you to the interfaces and classes that you will be using for different tasks mentioned in the preceding paragraph, and later explains the usage in detail.

#### **Provisioning (Downloading) ArcotID OTP Accounts**

To perform ArcotID OTP authentication, you need to first create an account for the user that contains the ArcotID OTP information and save it on their device. The [Provisioning ArcotID OTP Accounts](#page-11-0) (see page 12) section discusses the provisionRequest() method in the OTP class that you need to use to create ArcotID OTP accounts.

#### **Storing Accounts**

After an account has been provisioned, it must be stored on the user's device. The [Choosing Custom Storage Medium](#page-15-1) (see page 16) section provides information about storing accounts. The [Storing Accounts in Memory](#page-16-0) (see page 17) section describes a sample implementation for using memory as the storage location.

#### **Generating Passcodes**

To perform ArcotID OTP authentication, the users have to first generate passcode, which is required during authentication. Th[e Generating Passcodes](#page-16-1) (see page 17) section discusses the generateOTP() method in OTP class that you need to use to generate passcodes.

#### **Resetting ArcotID OTP PIN**

Th[e Resetting ArcotID OTP PIN](#page-19-0) (see page 20) section discusses the resetPin method in the OTP class that you can use to change the user's ArcotID OTP PIN.

#### ■ **Managing Accounts**

Th[e Managing Accounts](#page-19-2) (see page 20) section discusses the methods of OTP class that you need to use for reading and deleting ArcotID OTP accounts stored in the default location.

#### **Device Locking**

Depending on the device that is being used, ArcotID OTP library supports default parameters for locking the account to the device. If you want to lock an account to the device by using the device parameters of your choice, then implement the DeviceLock interface, as discussed in the **Device Locking** (see page 23) section.

#### **Reading ArcotID OTP Account Details**

Th[e Reading ArcotID OTP Account Details](#page-23-0) (see page 24) section discusses the OTP class fields that hold the ArcotID OTP details such as, unique identifier for the account, timestamp when the account was used, number of times the account was used, and friendly name for the account. It also discusses the classes that are used to set and get additional ArcotID OTP attributes.

#### ■ **Synchronizing the Client and Server**

Th[e Synchronizing the Client and Server](#page-26-0) (see page 27) section discusses how to use the syncRequest() method to construct and send a synchronization request to the server.

#### **Checking ArcotID OTP SDK Version**

Th[e Checking Library Version](#page-28-0) (see page 29) section discusses the getVersion() method in the OTP class for checking the version of the ArcotID OTP SDK.

#### **Converting the ArcotID OTP**

Th[e Converting the ArcotID OTP](#page-28-2) (see page 29) section discusses the provisionRequest() method and callback() method for converting the ArcotID OTP into a string and back into an account object.

# <span id="page-11-0"></span>**Provisioning ArcotID OTP Accounts**

The provisionRequest() method is used to construct and send an account provisioning request to the server. The callback() method is invoked after the request is sent to the server. In an asynchronous implementation, typically, the provisionRequest() method and callback() method are invoked multiple times until the success status is received in the callback() method.

**Note:** The provisionRequest() method replaces the provisionAccount() method in the SDK. The provisionAccount() method has been retained in the SDK only for backward compatibility purposes.

## <span id="page-12-0"></span>**API Details**

The following table lists the input and output parameters of the provisionRequest() method:

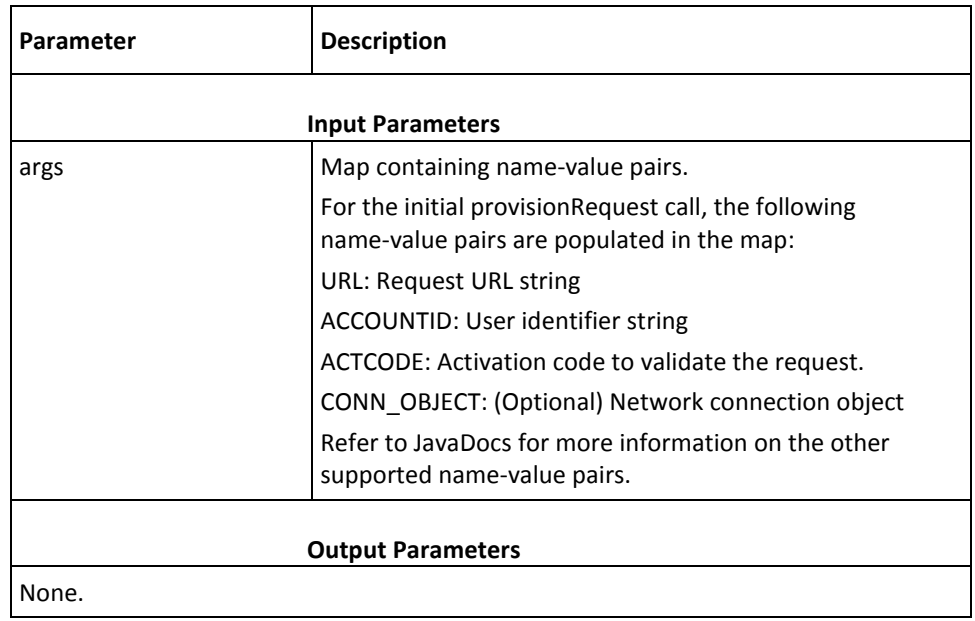

## <span id="page-13-0"></span>**How a Provisioning Request Works**

This section explains the sequence of events that take place when a provisioning request is sent to the server. Apply this information while using the provisionRequest() method and callback() method in your implementation.

The following events take place when a provisioning request is sent to the server:

- 1. When the provisionRequest() method is invoked the first time, it sends the provisioning request to the server. This request contains the following parameters:
	- URL
	- ACCOUNTID
	- ACTCODE
	- CONN\_OBJECT (optional)
- 2. The callback() method is invoked. The parameters returned by this method depend on what happens next:

**Note:** The client application must free up the parameters map after each provisionRequest() call and the corresponding callback() call.

- If the request succeeds, then the callback() method returns the following parameter values:
	- URL
	- ACCOUNTID
	- **ACTCODE**
	- CONN\_OBJECT (only if this parameter was sent in the initial request)
	- REQUESTTYPE="provisioning"
	- $\blacksquare$  PINTYPE=1/0
	- MINPINLENGTH=*<minimum-PIN-length>*
	- XML=*<response>*
	- DLTA=*<time-difference-between-the-server-and-client-application>*
	- STATE=PINREQUIRED

The PINREQUIRED state indicates that the server is requesting the PIN.

- If the request fails for any reason, then the callback() method returns the following parameter values:
	- URL
	- ACCOUNTID
	- ACTCODE
	- CONN\_OBJECT (only if this parameter was sent in the initial request)
- REQUESTTYPE="provisioning"
- ERR\_CODE=*<error-code>*
- ERR\_MSG=*<error-message>*
- PLATFORM\_MSG=*<error-message-returnedf-by-the-underlying-platform>*
- 3. The provisionRequest() method is invoked again. The parameters passed by this method depend on the state returned by the callback() method. For the PINREQUIRED state of the callback() method, the following are the parameters (with some sample values) sent by the provisionRequest() method. Note that the original set of parameters are included in the request again.
	- URL
	- ACCOUNTID
	- ACTCODE
	- CONN\_OBJECT (only if this parameter was sent in the initial request)
	- REQUESTTYPE="provisioning"
	- PINTYPE
	- MINPINLENGTH
	- XML
	- DLTA
	- STATE=PINREQUIRED
	- PINVALUE
- 4. After the request is processed by the server, the parameters returned by the callback() method depend on whether the request has succeeded or failed:
	- If the request was successfully processed, then the callback() method returns the following parameter values:
		- URL
		- ACCOUNTID
		- ACTCODE
		- CONN OBJECT (only if this parameter was sent in the initial request)
		- REQUESTTYPE=\xE2\x80\x9Dprovisioning"
		- ACCOUNT\_KEY=*<newly-created-account-key>*
		- PINVALUE=*<masked-newly-created-PIN>*
		- STATE=DONE
	- If the request fails, then the callback() method returns the following parameter values:
		- URL
- ACCOUNTID
- ACTCODE
- CONN OBJECT (only if this parameter was sent in the initial request)
- REQUESTTYPE="provisioning"
- ERR\_CODE=*<error-code>*
- ERR\_MSG=*<error-message>*
- PLATFORM\_MSG=*<error-message-returned-by-the-underlying-platform>*

## <span id="page-15-0"></span>**Exception**

ArcotOTPCommException is returned if any errors are encountered while processing a provisioning request. See chapter, ["ArcotID OTP SDK Exceptions and Error Codes"](#page-30-0) (see page 31) for more information on the exception class and errors returned by ArcotID OTP SDK.

# <span id="page-15-1"></span>**Choosing Custom Storage Medium**

ArcotID OTP library enables you to store accounts in the storage medium of your choice. You implement the Store interface to define the storage medium, and then set that as the default.

Perform the following steps to set up a custom storage:

- 1. Implement the Store interface to use the custom storage.
- 2. Invoke the setStore() method in the OTP class to initialize the storage medium.

The ProxyStore class is a basic implementation of the Store interface. Each method of this class throws RuntimeException to indicate that it is just a sample and that it must be replaced.

# <span id="page-16-0"></span>**Storing Accounts in Memory**

ArcotID OTP library provides a sample implementation for storing the accounts in device memory.

#### **Note:**

- If you exit the application, then the data stored in the memory will be lost.
- The sample implementations that are provided with the ArcotID OTP library must be used for reference only.

Perform the following steps to store accounts in memory:

- 1. Invoke the MemoryStore class to use memory as a storage medium.
- 2. Invoke the setStore() method in the OTP class to initialize the storage medium.

## <span id="page-16-1"></span>**Generating Passcodes**

To perform ArcotID OTP authentication, users have to first generate a passcode on their device and then submit it at the authenticating website to access the protected source. To generate the passcode, use the generateOTP() method in the API class.

ArcotID OTP SDK supports major industry-standard One-Time Password (OTP) generation algorithms. Based on the algorithm that you are using, you must prepare the input data and hash this data. The following table lists the fields that hold the input data required for generating passcodes.

**Note:** MasterCard Chip Authentication Program (CAP) and VISA Dynamic Passcode Authentication (DPA) algorithms support different modes for generating passcodes. Refer to the vendor documentation for more information on these modes.

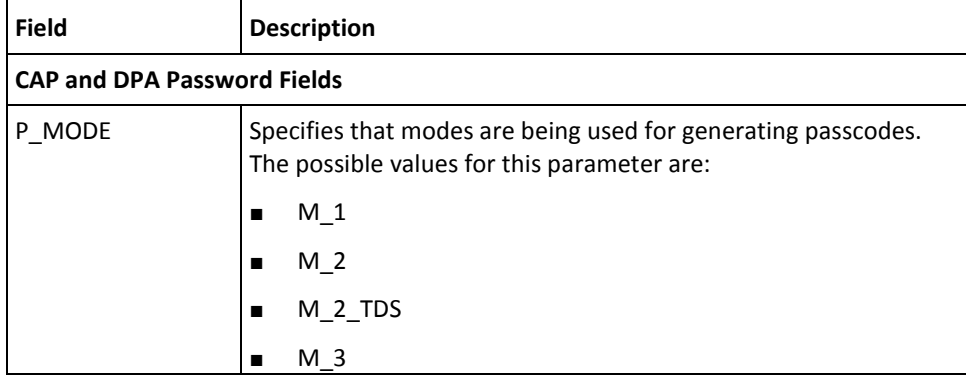

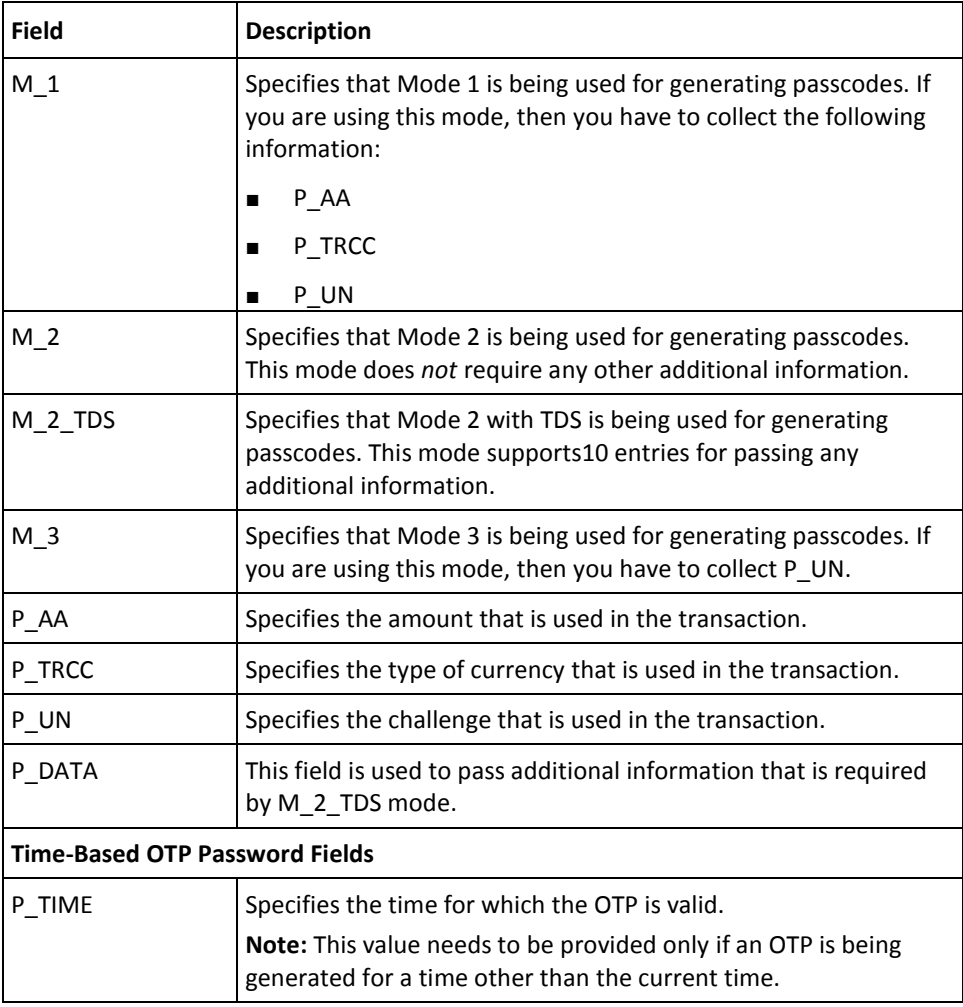

## <span id="page-17-0"></span>**API Details**

The following table lists the input and output parameters of the generateOTP() method.

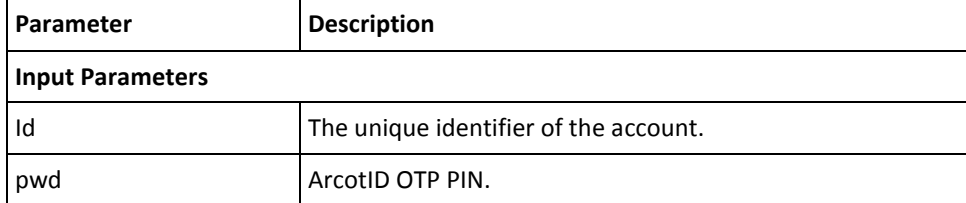

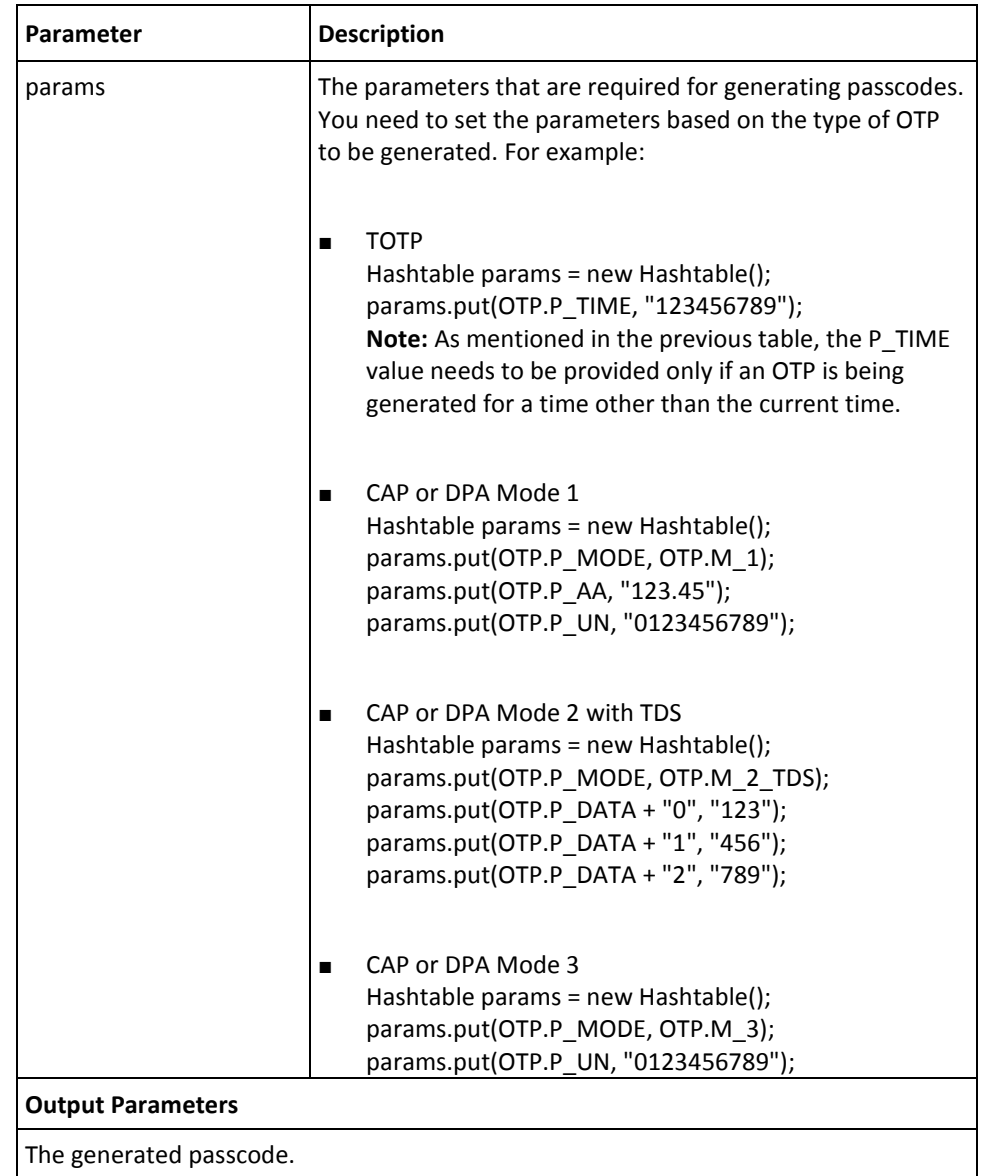

## **Exception**

The OTPException class is returned if there any errors while signing the challenge. See chapter, ["ArcotID OTP SDK Exceptions and Error Codes"](#page-30-0) (see page 31) for more information on the exception class and errors returned by ArcotID OTP SDK.

# <span id="page-19-0"></span>**Resetting ArcotID OTP PIN**

The ArcotID OTP SDK provides functions that you can use to reset the user's ArcotID OTP PIN. The user might be prompted to reset their PIN, if they forget their current PIN. Before resetting the PIN, you must prompt the users need to perform secondary authentication to prove their identity. Typically, Security Questions and Answers or One-Time Passwords are used as secondary authentication mechanisms.

To reset the PIN, you need to use the resetPin() method in the OTP class.

## <span id="page-19-1"></span>**API Details**

The following table lists the input and output parameters of the resetPin() method.

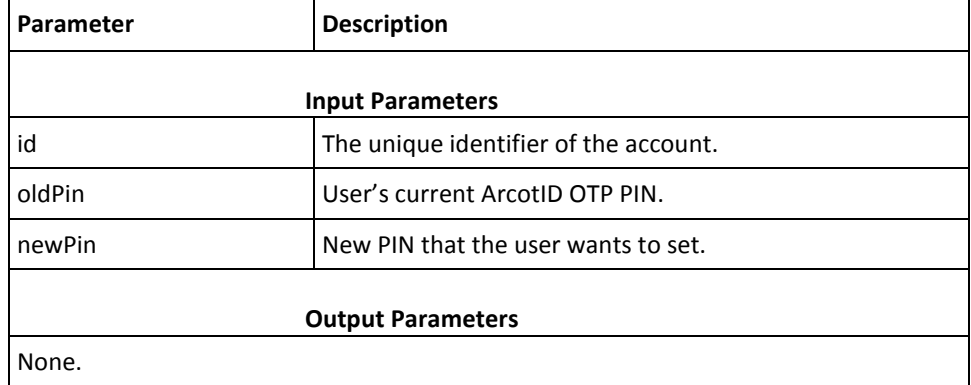

#### **Exception**

The OTPException class is returned if there any errors while executing the provisionAccount() method. See chapter, ["ArcotID OTP SDK Exceptions and Error Codes"](#page-30-0) (see page 31) for more information on the exception class and errors returned by ArcotID OTP SDK.

# <span id="page-19-2"></span>**Managing Accounts**

This section discusses the APIs that you need to use for managing the accounts in default storage:

- **[Fetching Accounts](#page-20-0) (see page 21)**
- **[Deleting Accounts](#page-21-0) (see page 22)**

## <span id="page-20-0"></span>**Fetching Accounts**

To fetch the accounts from the default storage, you need to use the API class. This class provides different options to read accounts as mentioned in the following table:

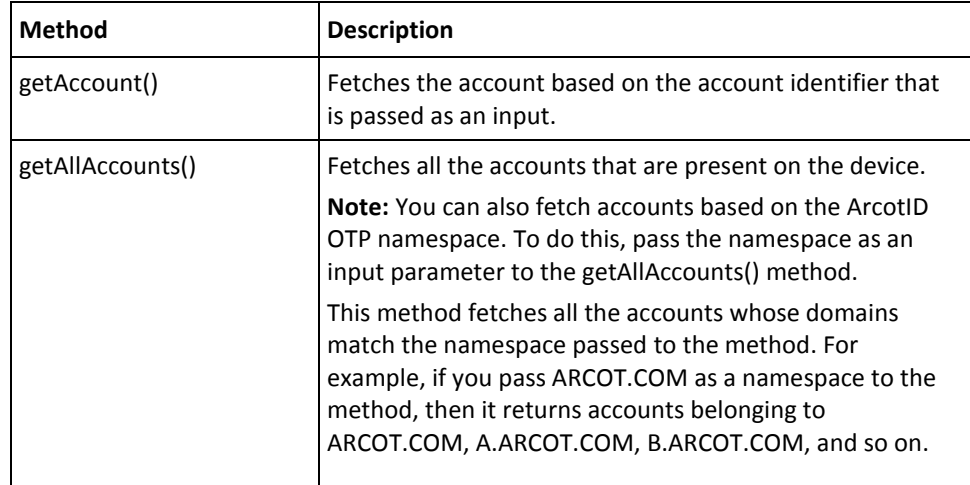

### **API Details**

The following table lists the input and output parameters of the getAccount() method:

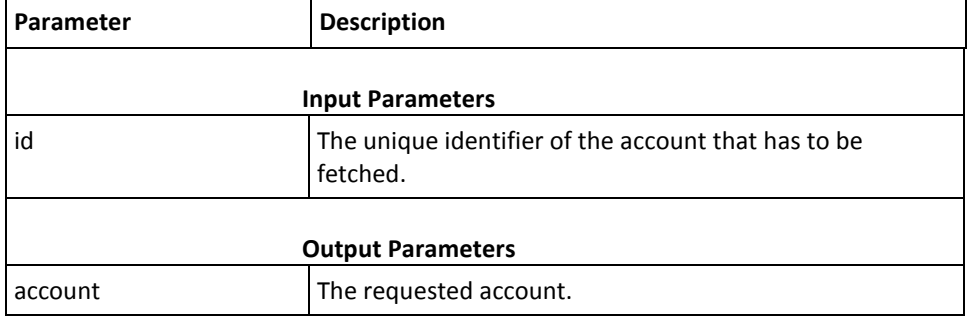

The following table lists the input and output parameters of the getAllAccounts() method:

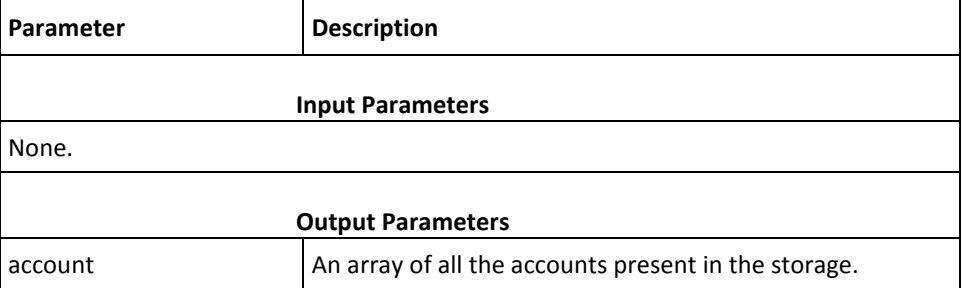

The following table lists the input and output parameters of the getAllAccounts() method when a namespace is passed as input:

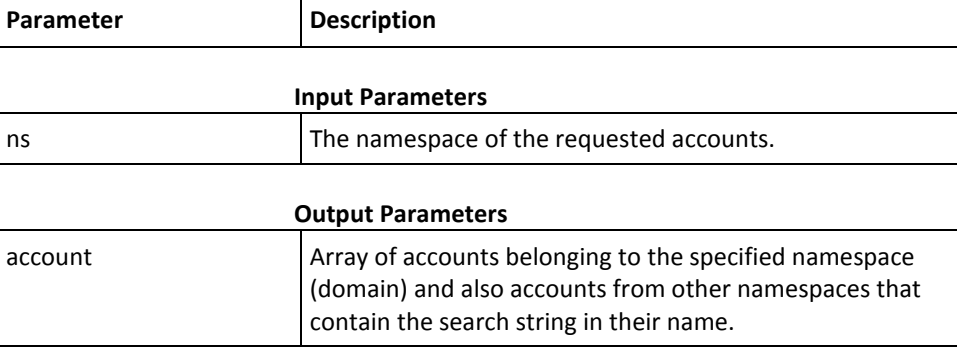

#### **Exception**

The OTPException class is returned if there any errors while reading the account from the storage location. See chapter, ["ArcotID OTP SDK Exceptions and Error Codes"](#page-30-0) (see page 31) for more information on the exception class and errors returned by ArcotID OTP SDK.

## <span id="page-21-0"></span>**Deleting Accounts**

To delete accounts, use the deleteAccount() method in the API class.

#### **API Details**

The following table lists the input and output parameters of the deleteAccount() method:

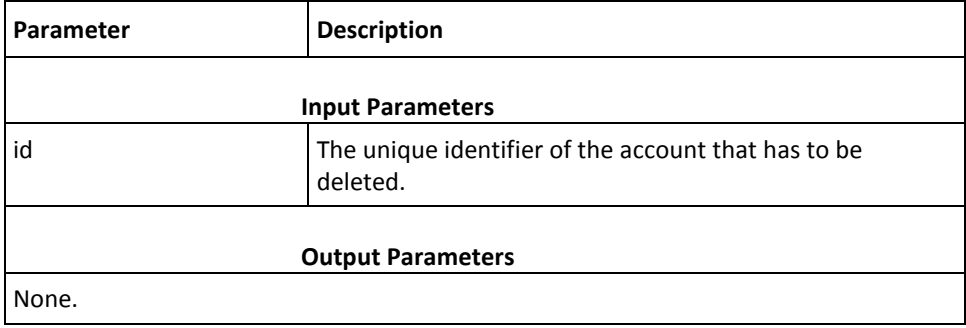

### **Exception**

The OTPException class is returned if there any errors while deleting the account from the storage location. See chapter, ["ArcotID OTP SDK Exceptions and Error Codes"](#page-30-0) (see page 31) for more information on the exception class and errors returned by ArcotID OTP SDK.

## <span id="page-22-0"></span>**Device Locking**

*Device locking* enables an account to be locked to a specific device, so that the account is unusable if it is copied to another account to be locked to a specific device. A device is locked at the time when an account is stored on the device. By default, this feature is enabled.

Based on the operating system, ArcotID OTP SDK supports different parameters to derive the unique identifier of the device for locking the account. If you want to use other device parameters for device locking, then see Device Locking Using Non-Default [Parameters](#page-22-1) (see page 23) for more information.

The SystemDeviceLock class is a basic implementation of the DeviceLock interface. This class is an extension of the ProxyDeviceLock class, and it is intended for use as a sample. To use the Device Locking feature, extend the ProxyDeviceLock class.

**Note:** You can disable the Device Locking feature by passing a NULL value to the setDeviceLock() method.

### <span id="page-22-1"></span>**Device Locking Using Non-Default Parameters**

To lock an account to a device by using attributes other than the default attributes supported by ArcotID OTP SDK:

1. Implement the getKey() method in the DeviceLock interface.

The getKey() method returns the unique identifier of the device that you have requested.

2. Invoke the setDeviceLock() method in the OTP class.

The setDeviceLock() method locks the account to the device by using the parameters that are fetched by the getKey() method.

## <span id="page-22-2"></span>**API Details**

The following table lists the input and output parameters of getKey() method:

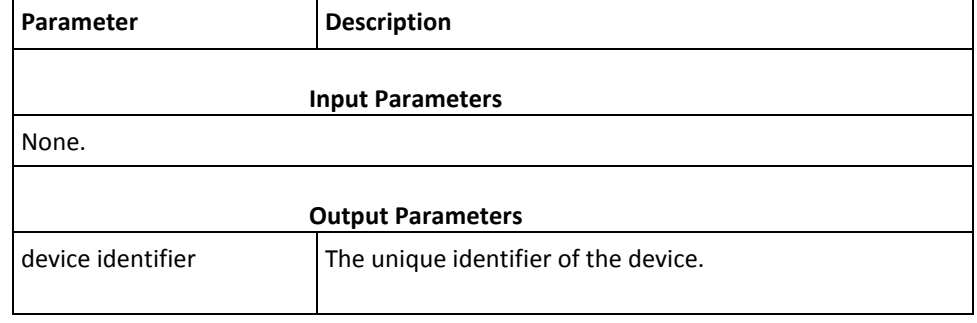

#### **Exception**

The OTPException class is returned if there any errors while locking the account to the device See chapter[, "ArcotID OTP SDK Exceptions and Error Codes"](#page-30-0) (see page 31) for more information on the exception class and errors returned by ArcotID OTP SDK.

# <span id="page-23-0"></span>**Reading ArcotID OTP Account Details**

This section walks you through the following topics related to Account class:

- [ArcotID OTP Details](#page-23-1) (see page 24)
- [Fetching ArcotID OTP Details](#page-24-0) (see page 25)
- [Managing Additional ArcotID OTP Attributes](#page-25-0) (see page 26)
- [Saving Additional ArcotID OTP Attributes](#page-25-1) (see page 26)

## <span id="page-23-1"></span>**ArcotID OTP Details**

The following table lists the fields that hold the basic ArcotID OTP information:

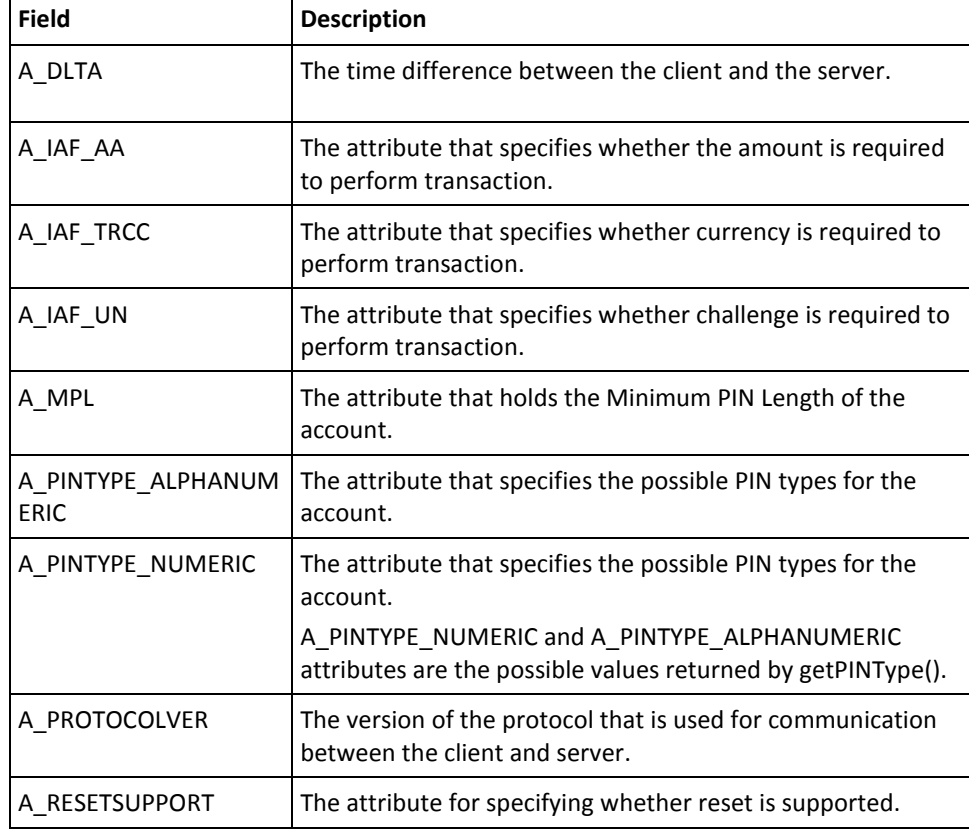

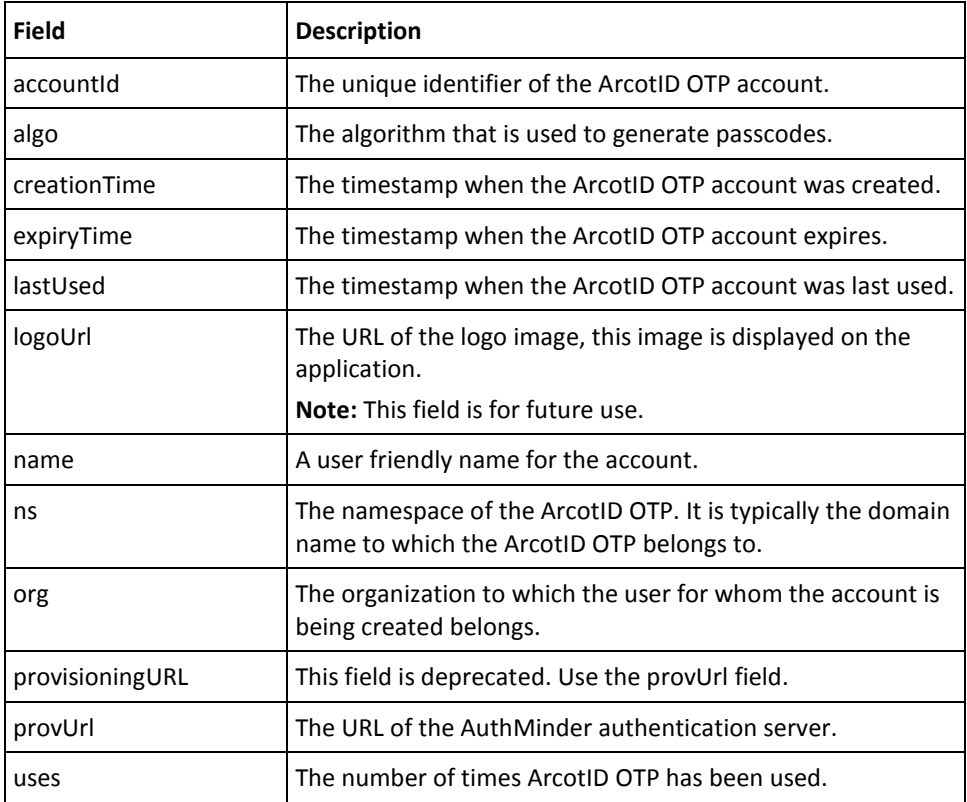

## <span id="page-24-0"></span>**Fetching ArcotID OTP Details**

The following table lists the input and output parameters of the getId() method that is used to fetch the ArcotID OTP information:

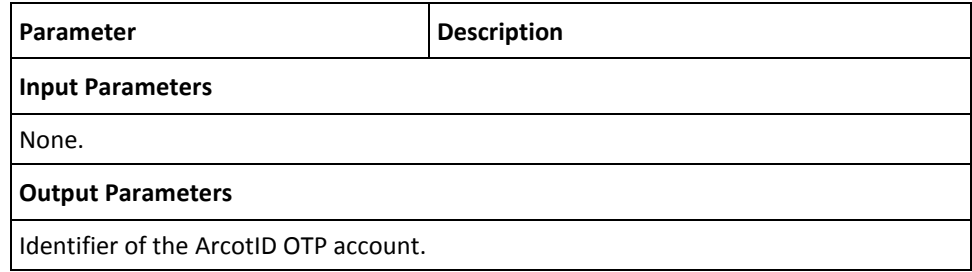

## <span id="page-25-0"></span>**Managing Additional ArcotID OTP Attributes**

To set the ArcotID OTP information that cannot be passed by using the fields listed in [ArcotID OTP Details](#page-23-1) (see page 24), you need to use the setAttribute() method and pass that information as name-value pairs, and to read that information use getAttribute() method. The following table explains these methods:

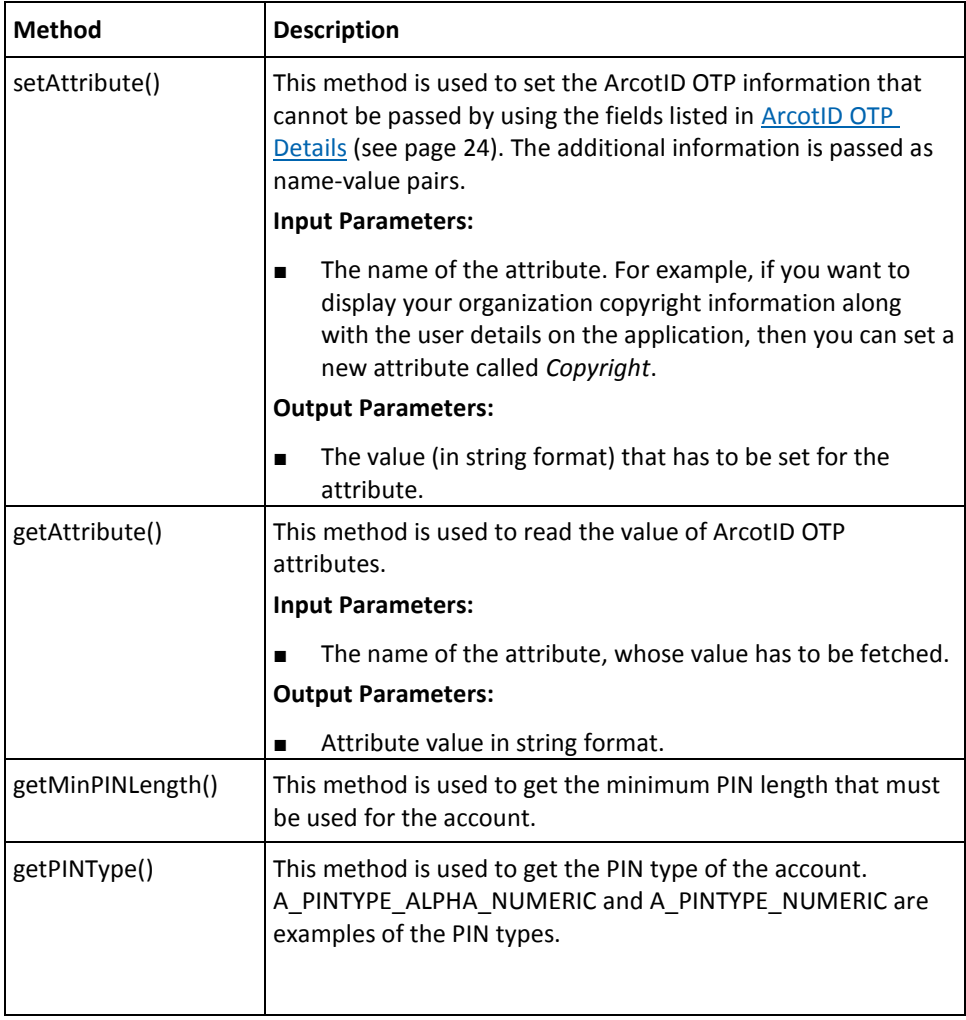

## <span id="page-25-1"></span>**Saving Additional ArcotID OTP Attributes**

After you set a new ArcotID OTP attribute or change any existing ArcotID OTP attribute, you need to save these changes by invoking the saveAccount() method in the API class.

Perform the following steps to save the changes made to accounts:

- 1. Prepare an instance of the Account object that has to be saved.
- 2. Invoke the saveAccount() method to save the account.

#### **API Details**

The following table lists the input and output parameters of the saveAccount() method: **Parameter Description Input Parameters** acc **The account that has to be saved. Output Parameters** None.

#### **Exception**

The OTPException class is returned if there any errors while checking the library version. See chapter, ["ArcotID OTP SDK Exceptions and Error Codes"](#page-30-0) (see page 31) for more information on the exception class and errors returned by ArcotID OTP SDK.

# <span id="page-26-0"></span>**Synchronizing the Client and Server**

The ArcotID OTP account details on the client must be in synchronization with the server. Otherwise, authentication will fail. If the account details are not in synchronization, then use the syncRequest() method in the Account class to re-synchronize them. The syncRequest() method is used to construct and send a synchronization request for fetching the OTP counter or timestamp synchronization value from the server. If the request is successful, the client receives the success status in the callback() method.

## <span id="page-26-1"></span>**API Details**

The following table lists the input and output parameters of the syncRequest() method:

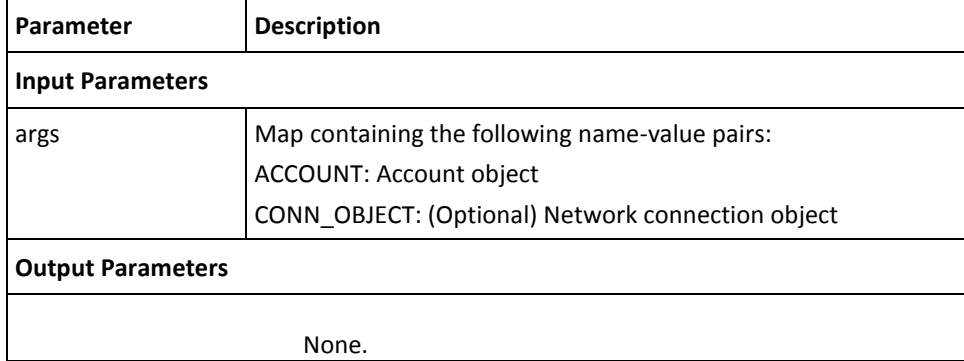

## <span id="page-27-0"></span>**How a Synchronization Request Works**

This section explains the sequence of events that take place when a synchronization request is sent to the server. Apply this information while using the syncRequest() method and callback() method in your implementation.

The following events take place when a synchronization request is sent to the server:

- 1. When the syncRequest() method is invoked the first time, it sends the synchronization request to the server. This request contains the following parameters:
	- ACCOUNT\_OBJ
	- CONN\_OBJECT (optional)
- 2. The callback() method is invoked. The parameters returned by this method depend on what happens next:

**Note:** The client application must free up the parameters map after each provisionRequest() call and the corresponding callback() call.

- If the request succeeds, then the callback() method returns the following parameter values:
	- REQUESTTYPE ="softsync"
	- ACCOUNT\_OBJ
	- CONN OBJECT (only if this parameter was sent in the initial request)
	- STATE=DONE
- If the request fails, then the callback() method returns the following parameter values:
	- REQUESTTYPE="softsync"
	- ERR\_CODE=*<error-code>*
	- ERR\_MSG=*<error-message>*
	- PLATFORM\_MSG=*<error-message-returned-by-the-underlying-platform>*

## <span id="page-27-1"></span>**Exception**

ArcotOTPCommException is returned if any errors are encountered while sending a synchronization request. See chapter[, "ArcotID OTP SDK Exceptions and Error Codes"](#page-30-0) (see page 31) for more information on the exception class and errors returned by ArcotID OTP SDK.

# <span id="page-28-0"></span>**Fetching Library Version**

To fetch the version of the ArcotID OTP library that you are using, you need to use the getVersion() method in the API class.

## <span id="page-28-1"></span>**API Details**

The following table lists the input and output parameters of the getVersion() method:

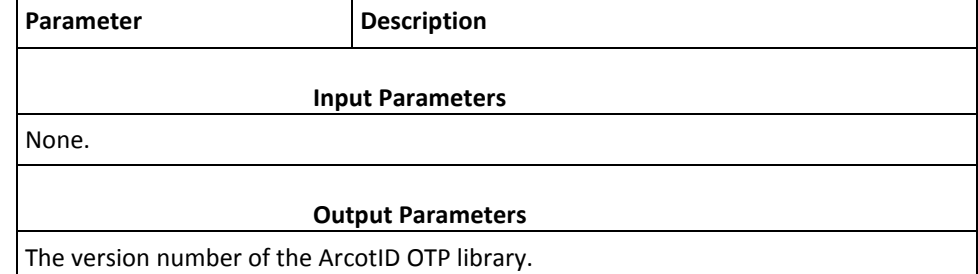

### **Exception**

The OTPException class is returned if there any errors while checking the library version. See chapter, ["ArcotID OTP SDK Exceptions and Error Codes"](#page-30-0) (see page 31) for more information on the exception class and errors returned by ArcotID OTP SDK.

# <span id="page-28-2"></span>**Serializing and Deserializing an Account Object**

The AccountFormat class provides methods for converting an ArcotID OTP account object into a string and for converting the string representation of an ArcotID OTP into an account object.

## <span id="page-28-3"></span>**API Details**

The parse() method converts the string representation of an ArcotID OTP into an account object. The following table lists the input and output parameters of the parse() method:

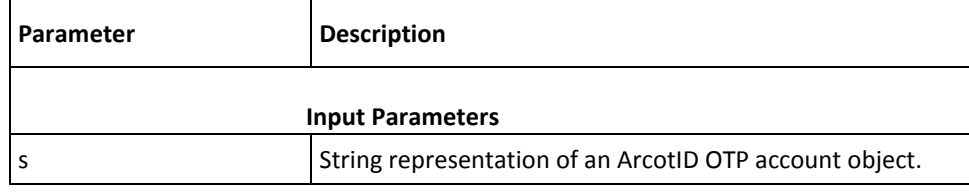

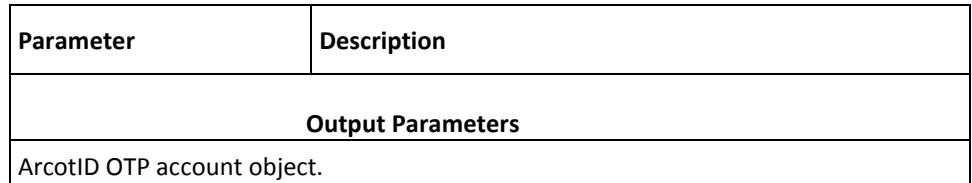

The format() method converts an ArcotID OTP account object into a string. The following table lists the input and output parameters of the format() method:

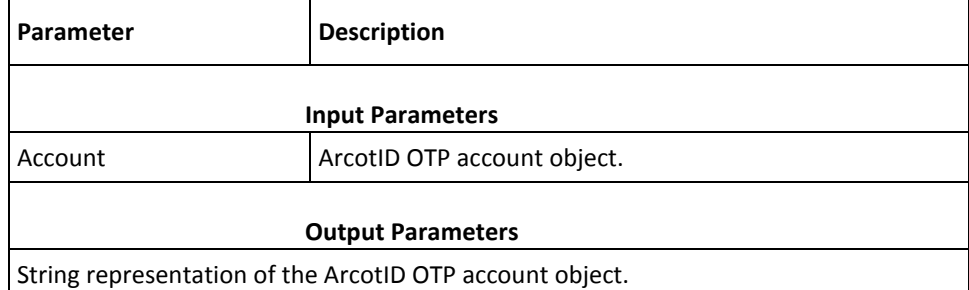

# <span id="page-30-0"></span>**Chapter 4: ArcotID OTP SDK Exceptions and Error Codes**

This chapter lists all exceptions and error codes that are returned by ArcotID OTP SDK. It covers the following topics:

- **[Exceptions](#page-30-1)** (see page 31)
- **[Error Codes](#page-30-2)** (see page 31)

## <span id="page-30-1"></span>**Exceptions**

If there are any errors while processing the ArcotID OTP APIs, then the OTPException class is returned. This class provide an constructor class OTPException, which takes error code, error message, and throwable as input.

To fetch the error code for a particular error, the OTPException class provides getcode() method, which returns the error code.

# <span id="page-30-2"></span>**Error Codes**

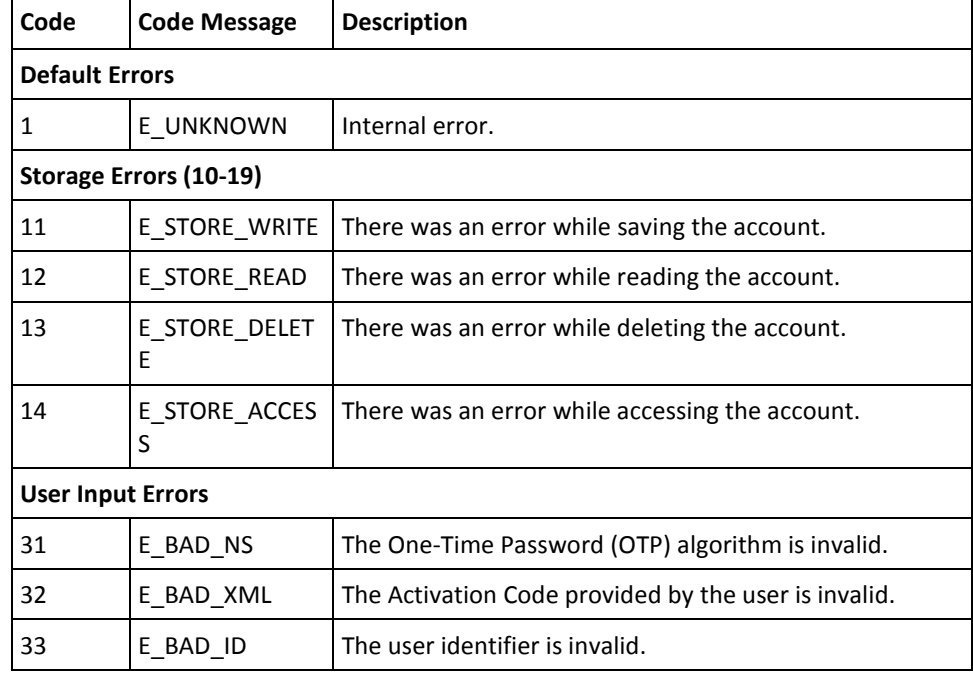

#### The following table lists the error codes returned by ArcotID OTP APIs:

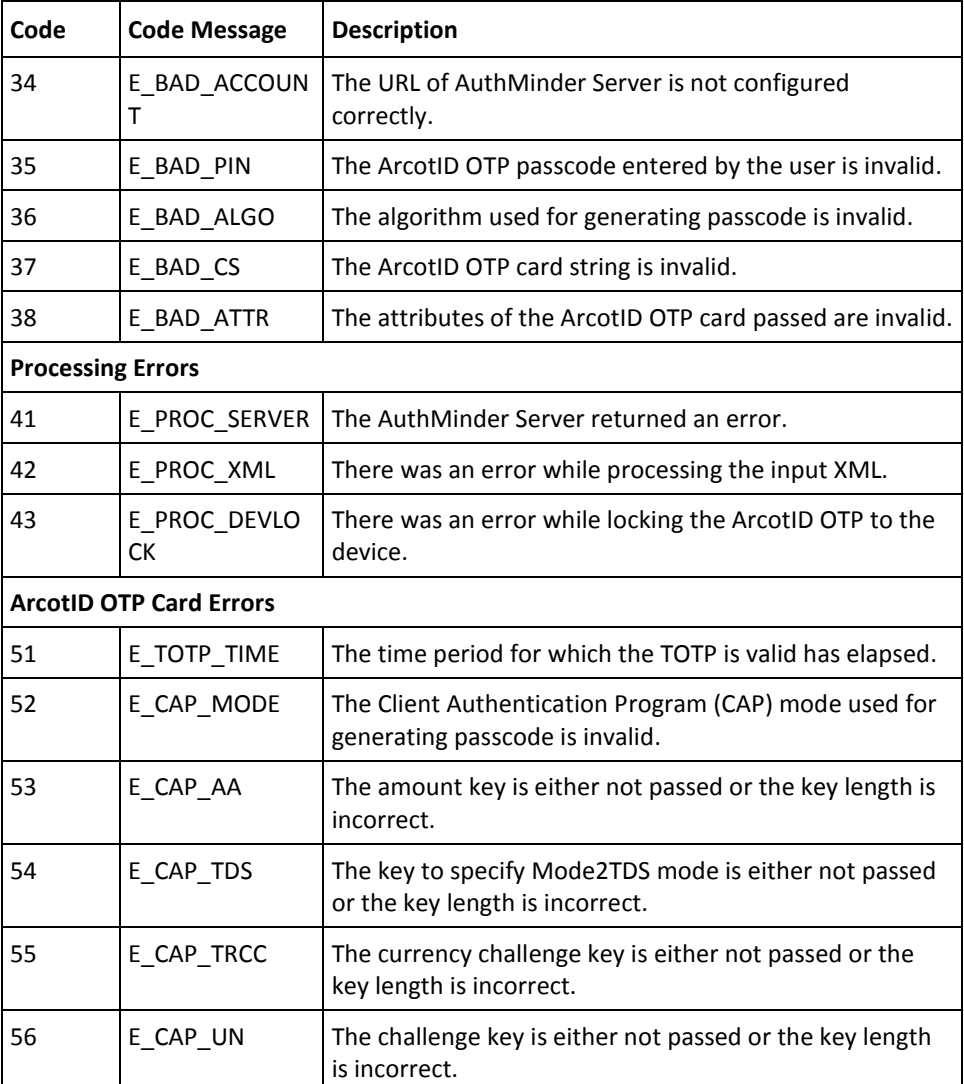